# **MyGov**

## **ניהול עסקאות העברת בעלות לרכב**

#### **סוחרים- מנהל הרשאות**

#### **מתן הרשאות**

## **3**

כאן תוכלו לבחור את המורשים ולבחור את השרותים עליהם תרצו לתת הרשאות

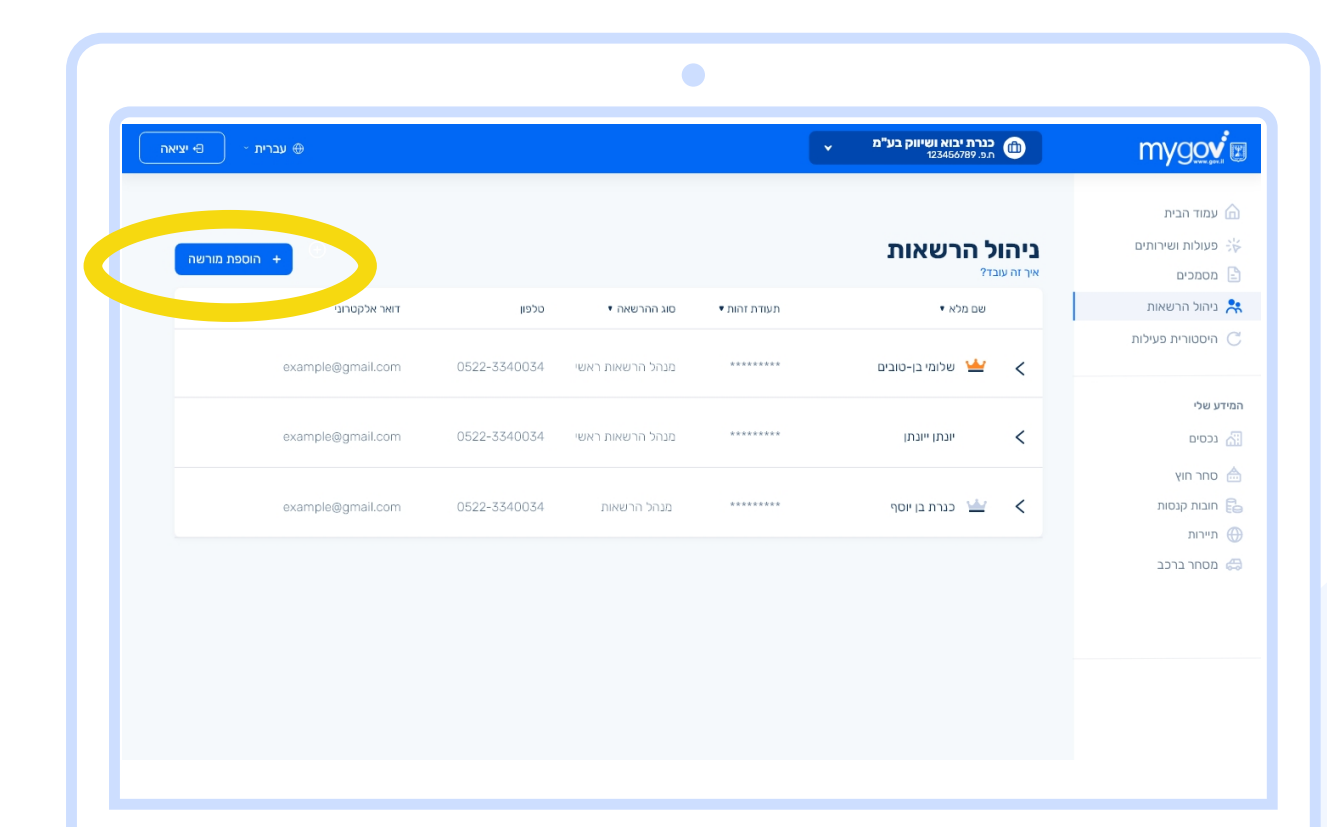

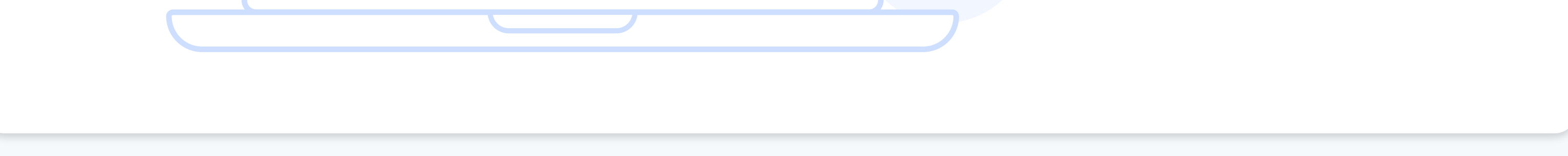

#### **כניסה לניהול הרשאות**

# **2**

לאחר הכניסה לאזור העסקי, תוכלו לתת הרשאות לאנשים העובדים עמכם כדי שיוכלו לבצע פעולות ולצפות בנתונים במקומכם תוכלו להכנס לאזור העסקי דרך אזור המעבר בראש המסך: לאחר הזדהות וכניסה לאזור האישי il.gov.MyGov

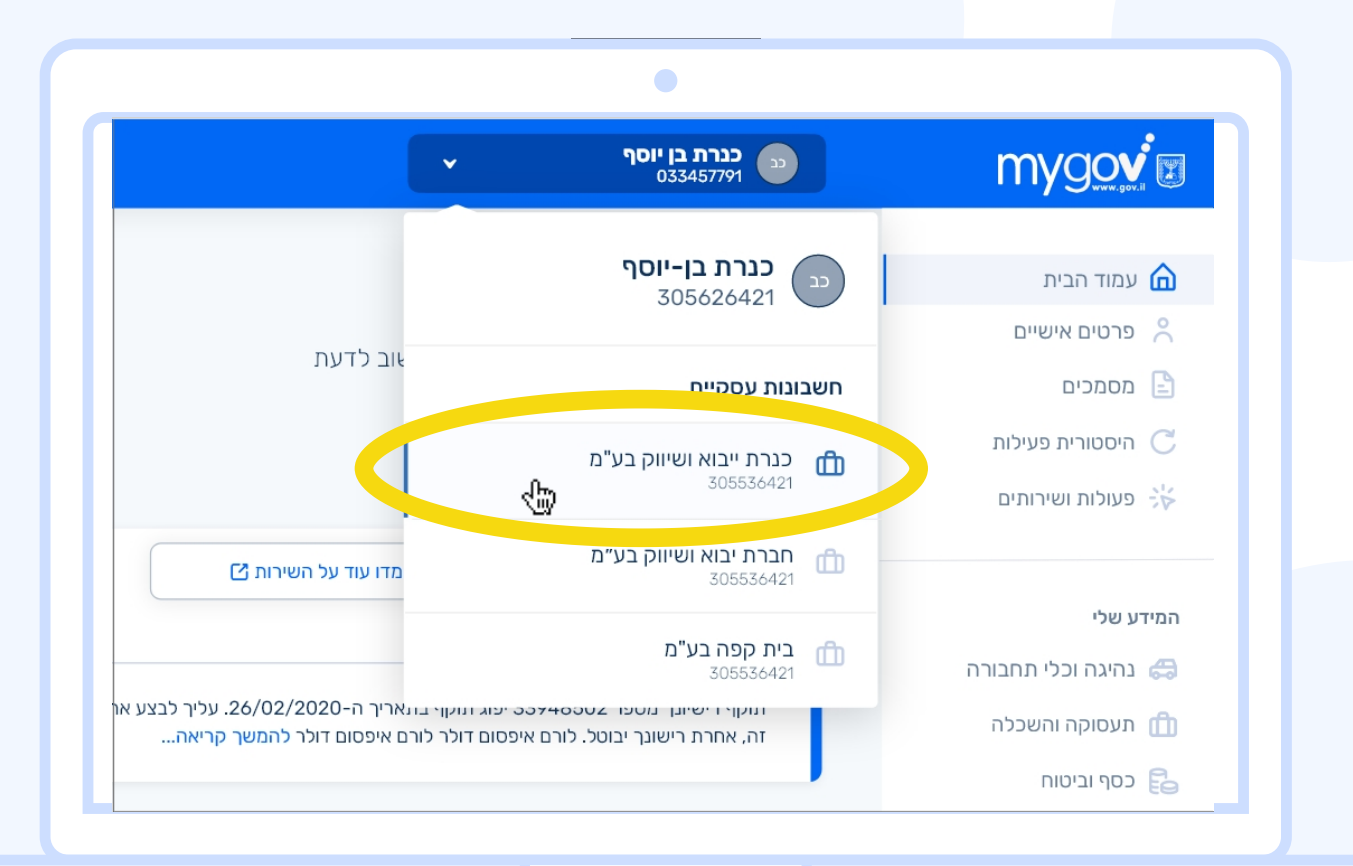

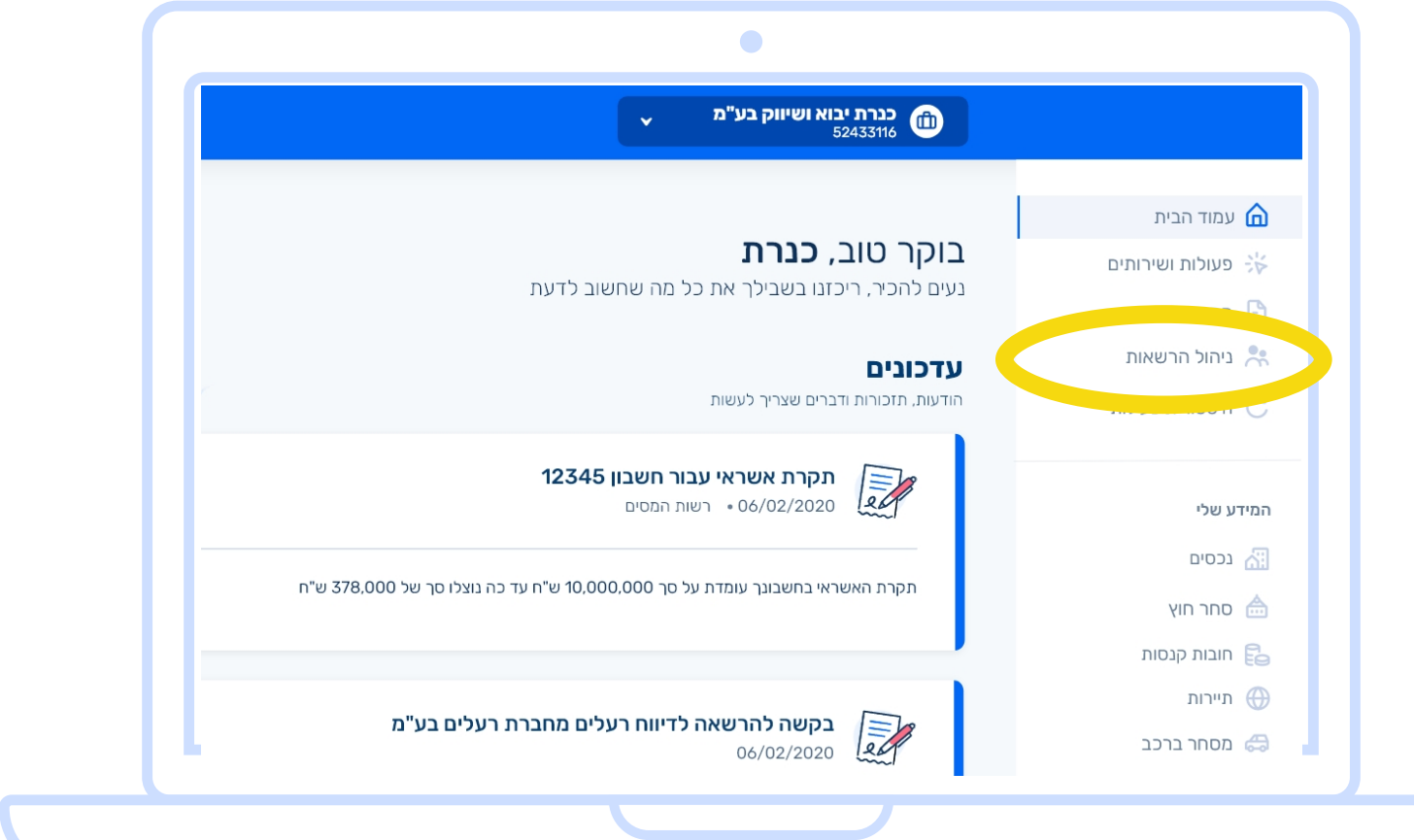

#### **כניסה ומעבר לאזור העסקי**

**1**

## **MyGov**

## **ניהול עסקאות העברת בעלות לרכב**

#### **סוחרים - מורשה לביצוע פעולות**

## **3**

#### **מעבר לאזור העסקי**

# **2**

לאחר אישור הבקשה, תוכלו לעבור לאזור העסקי, לבצע ולצפות בפעולות ושרותים של החברה מול הממשלה תוכלו לאשר את הבקשה שנשלחה אליכם על ידי מנהל ההרשאות לביצוע פעולות בחברה לאחר הזדהות וכניסה לאזור האישי il.gov.MyGov

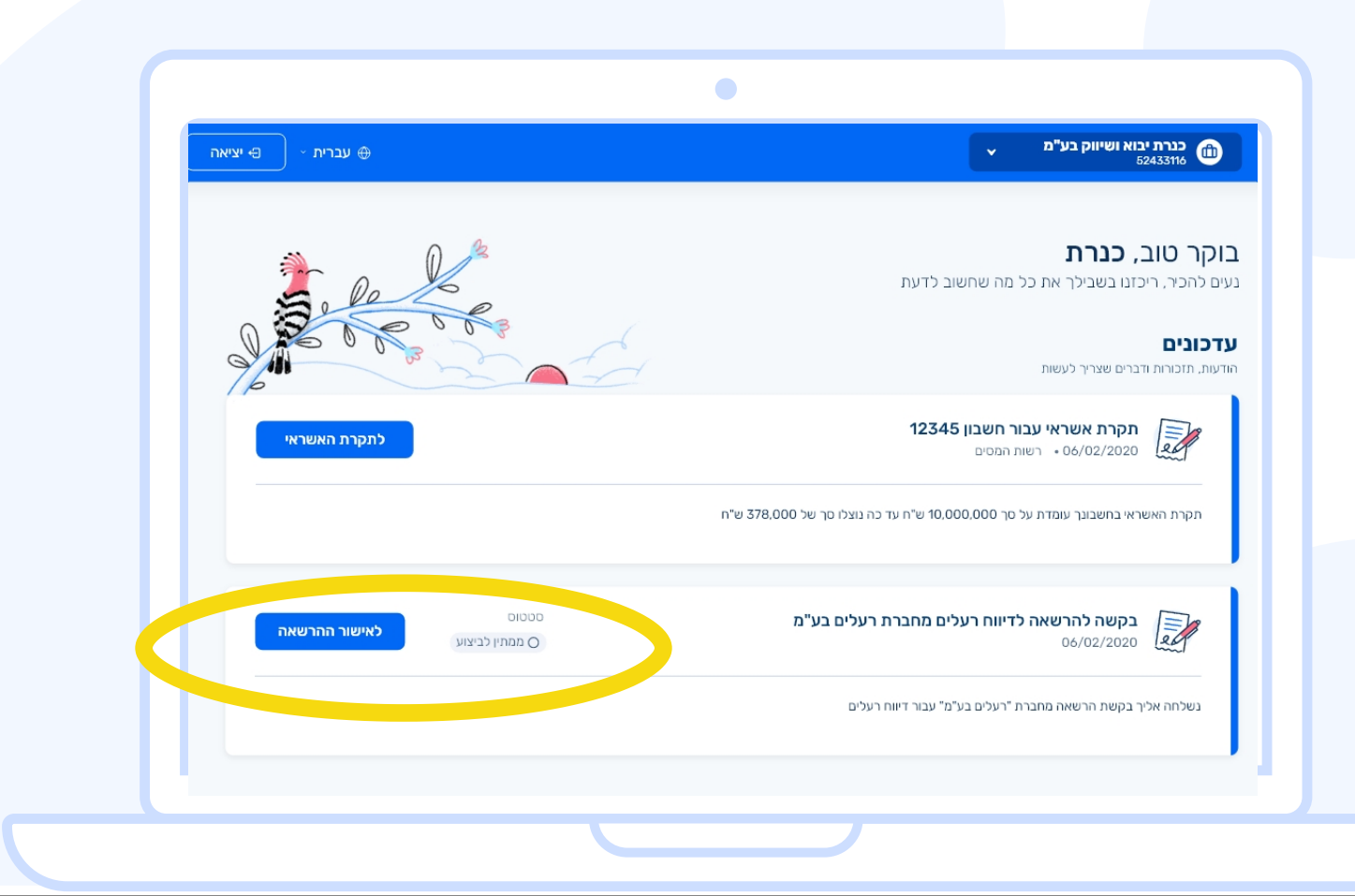

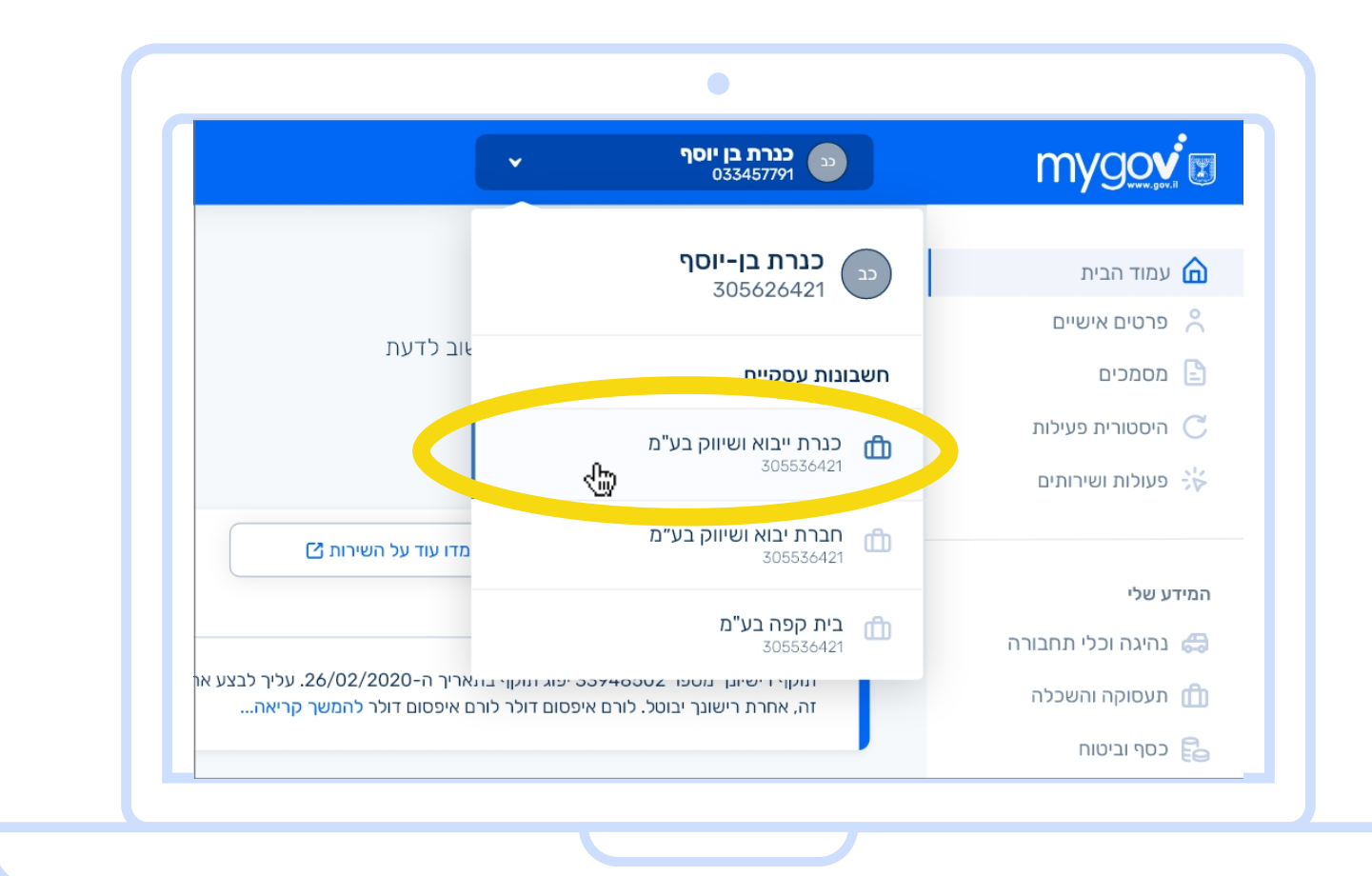

#### **כניסה ואישור סטטוס**

**1**

#### **איתור רכבים**

זהו, נכנסתם לאזור העסקי, תוכלו לראות את השירותים עליהם קיבלתם הרשאה, לאתר רכבים בבעלות החברה ולבצע עליהם פעולות

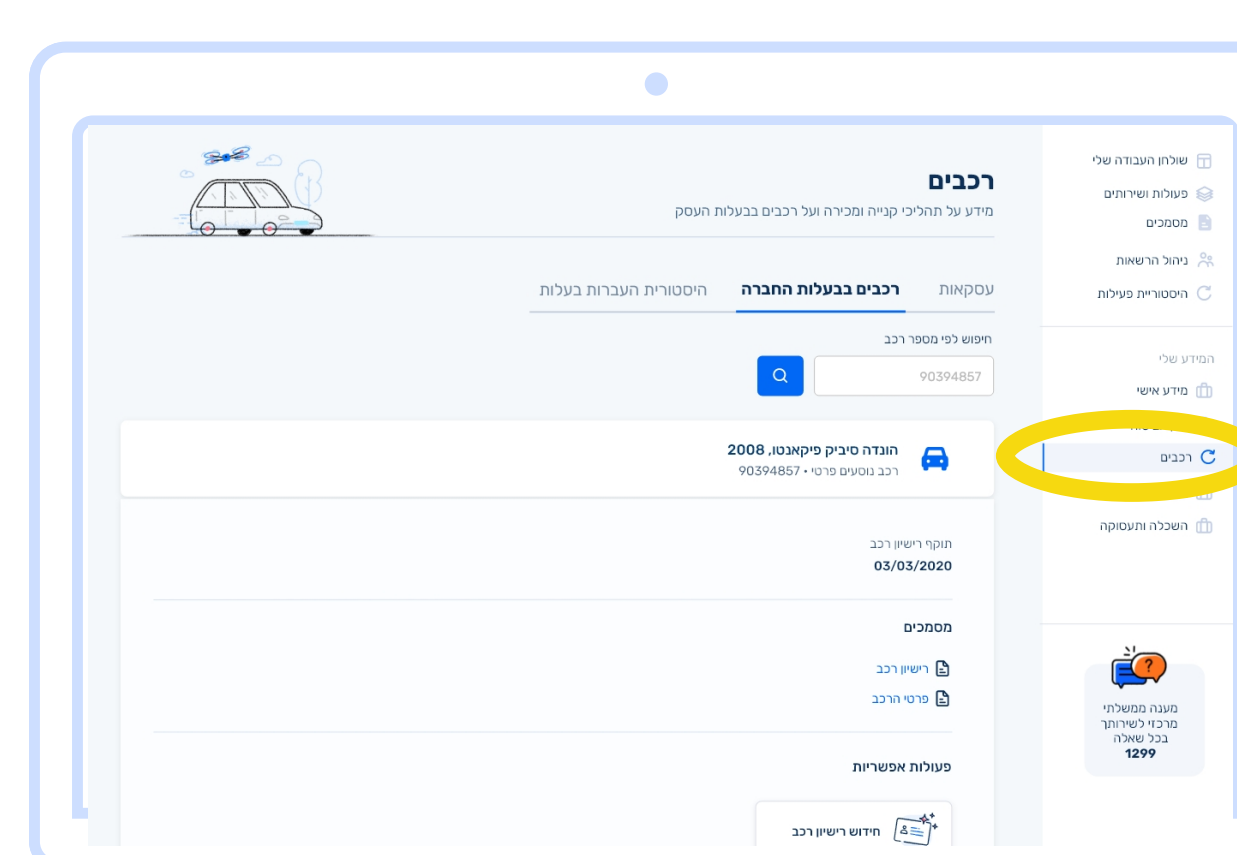

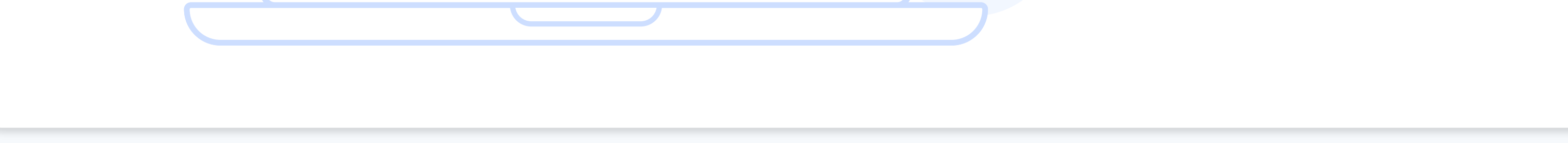

# **MyGov**

## **ניהול עסקאות העברת בעלות לרכב**

## **סוחרים - המשך מורשה לביצוע פעולות**

#### **ביצוע עסקאות העברות בעלות רכבים**

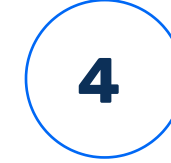

כאן ניתן לבצע את העסקאות בקלות ובמהירות בהצלחה רבה!

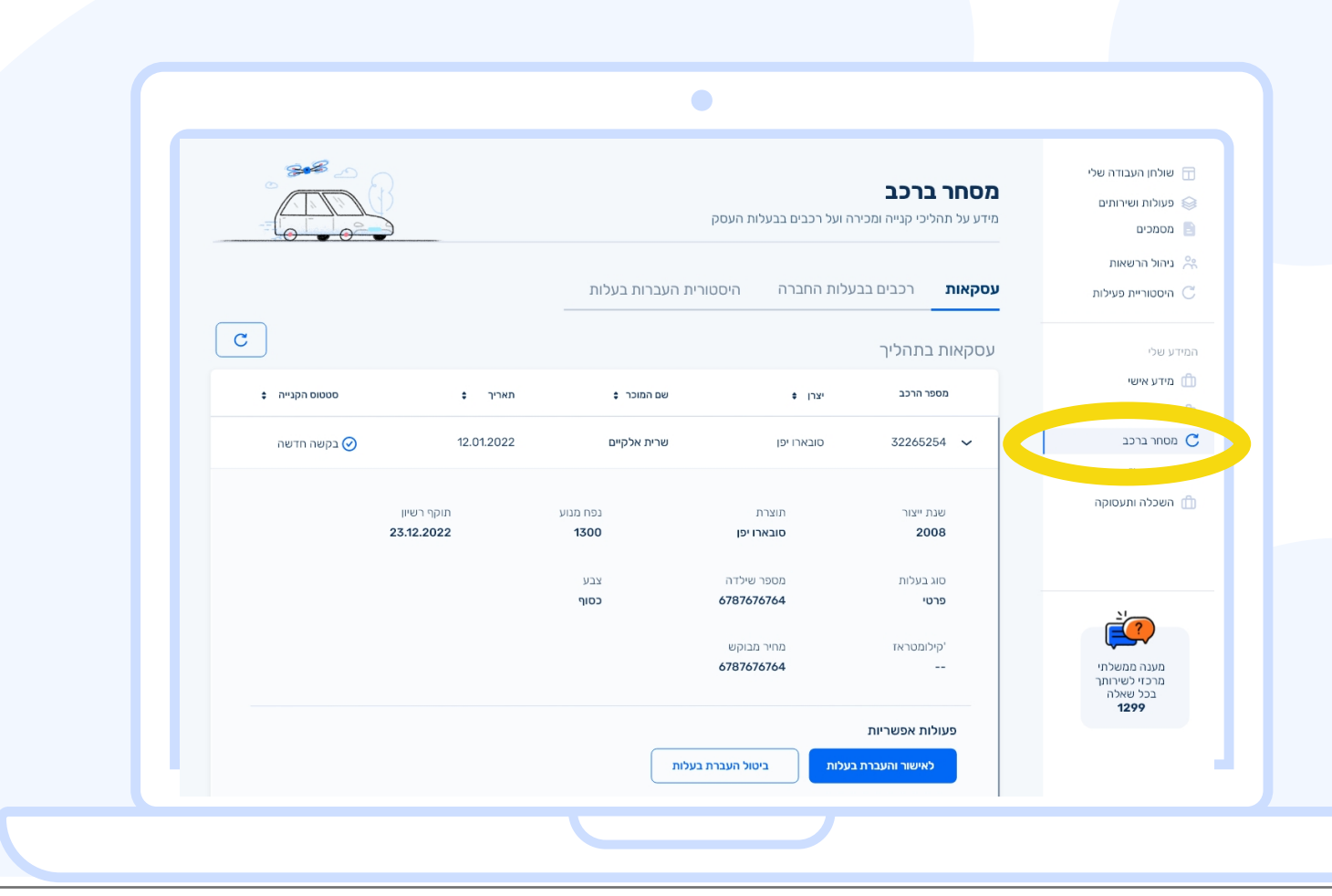